# HyperX Cloud Alpha Wireless Quick Start Guide Gaming Headset

## **Overview**

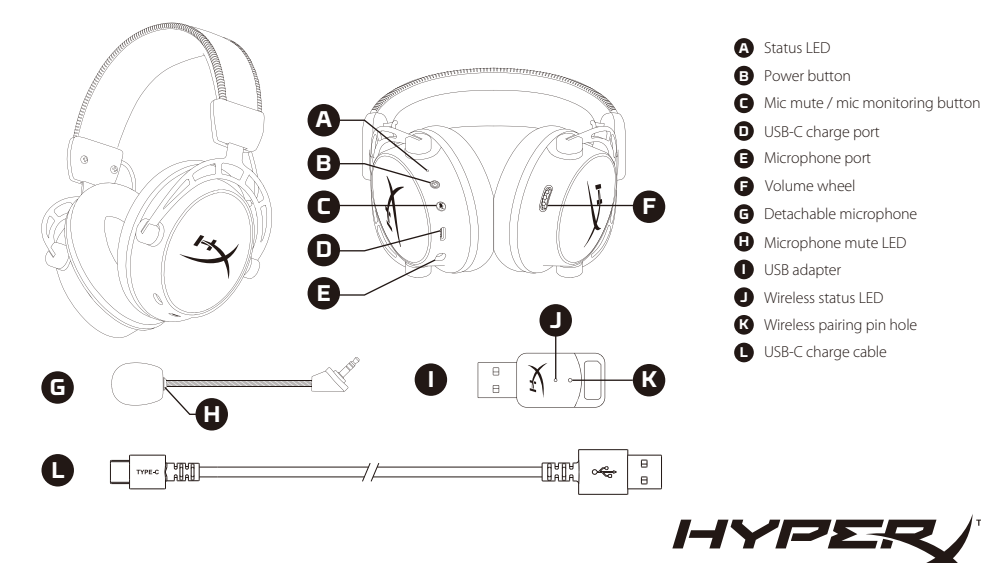

4402218B

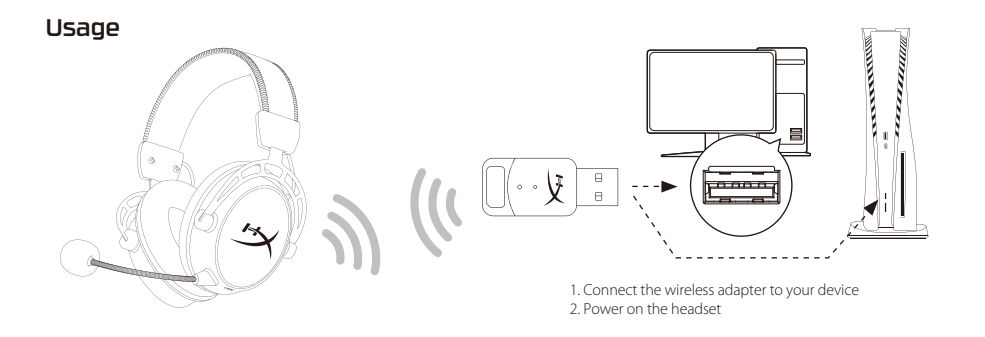

## Setting up with PC

Right click speaker icon > Select Open Sound settings > Select Sound control panel

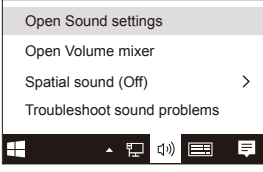

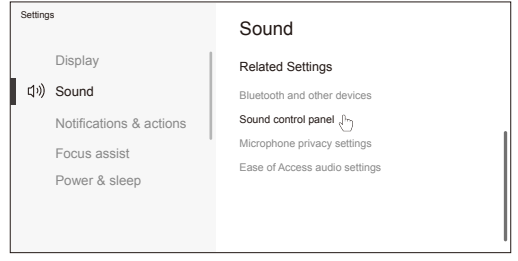

Set Default Device to "HyperX Cloud Alpha Wireless"

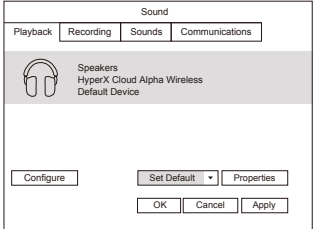

## Setting up with PlayStation 5

Go to the home page and select Settings > Sound

### **Microphone**:

・Input Device: USB Headset "HyperX Cloud Alpha Wireless"

## Status LED

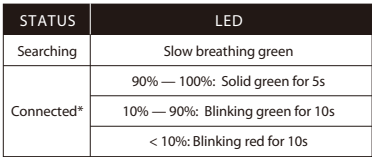

### **Playback Device Recording Device**

Set Default Device to "HyperX Cloud Alpha Wireless"

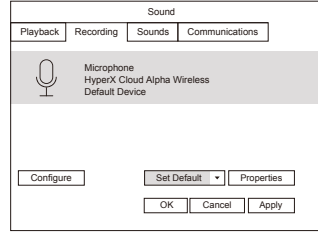

### **Audio Output**:

- ・Output Device: USB Headset "HyperX Cloud Alpha Wireless"
- ・Output to Headphones: All Audio

\*Battery level indication \*The status LED will automatically turn off to conserve battery life

## Power button

- Power on/off Hold button for 3 seconds to power headset on/off
- ・Battery level status Press button to hear current battery level voice prompt

## Mic mute / mic monitoring button

- ・Mic mute toggle Press button to turn the mic mute on/o
- $-$ LED On Mic muted
- $-$ LED Off Mic active
- ・Mic monitoring toggle Hold button for 3 seconds to toggle mic monitoring on/o

## Volume wheel

Scroll up and down to adjust volume level

# Charging

It is recommended to fully charge your headset before first use.

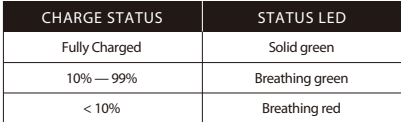

## HyperX NGENUITY Software

Go to **hyperx.gg/ngenuity** to download the NGENUITY software. NGENUITY software features include:

- ・DTS Headphone:X
- ・Adjustable EQ settings
- Adiustable auto shut-off behavior
- ・Battery level indicator

# Questions or Setup Issues?

Contact the HyperX support team or see the user manual at : **hyperx.gg/support**

WARNING: Permanent hearing damage can occur if a headset is used at high volumes for extended periods of time.

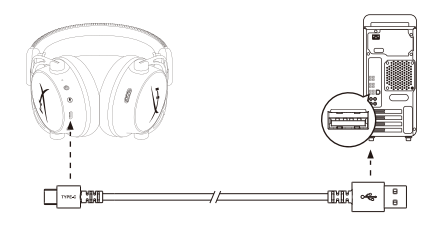

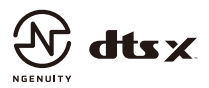

#### **ENGLISH**

#### **Overview**

- **A** Status LED
- **B**  Power button
- **C**  Mic mute / mic monitoring button
- **D**  USB-C charge port
- **E**  Microphone port
- **F**  Volume wheel
- **Usage**

1. Connect the wireless adapter to your device 2. Power on the headset

### **Setting up with PC**

Right click speaker icon > Select Open Sound settings > Select Sound control panel

#### Playback Device

Set Default Device to "HyperX Cloud Alpha Wireless"

#### Recording Device

Set Default Device to "HyperX Cloud Alpha Wireless"

#### **Setting up with PlayStation 5**

Go to the home screen and select Settings > Sound Microphone

• Input Device: USB Headset "HyperX Cloud Alpha Wireless" Audio Output

• Output Device: USB Headset "HyperX Cloud Alpha Wireless"

• Output to Headphones: All Audio

#### **Status LED**

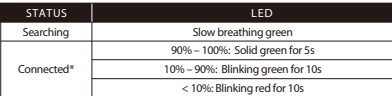

\*Battery level indication

\*The status LED will automatically turn off to conserve battery life

#### Power button

- Power on/off Hold button for 3 seconds to power headset on/off
- Battery level status Press button to hear current battery level voice prompt

#### Mic mute / mic monitoring button

• Mic mute toggle - Press button to turn the mic mute on/off  $-$  LED On - Mic muted  $-$  LED Off - Mic active

 $-$  LED On – Mic muted

• Mic monitoring toggle – Hold button for 3 seconds to toggle mic monitoring  $on/off$ 

- **G**  Detachable microphone
- **H**  Microphone mute LED
- **I**  USB adapter
- **J**  Wireless status LED
- **K**  Wireless pairing pin hole
- **L**  USB-C charge cable

#### **Volume wheel**

Scroll up and down to adjust volume level.

#### **Charging**

It is recommended to fully charge your headset before first use.

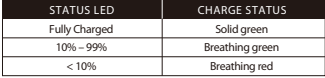

#### **HyperX NGENUITY Software**

Go to hyperx.gg/ngenuity to download the NGENUITY software. NGENUITY software features include:

• DTS Headphone:X

- Adjustable EQ settings
- Adjustable auto shut-off behavior
- Battery level indicator

#### **Questions or Setup Issues?**

Contact the HyperX support team or see the user manual at:

#### hyperx.gg/support

WARNING: Permanent hearing damage can occur if a headset is used at high volumes for extended periods of time.

#### **FRANÇAIS**

#### **Présentation**

- **A** Voyant LED
- **B**  Bouton Marche/Arrêt
- **C**  Bouton Désactivation du micro/ contrôle du micro
- **D**  Port de chargement USB-C
- **E**  Port microphone
- **F**  Molette de réglage du volume

#### **Utilisation**

1. Connectez l'adaptateur sans fil à votre dispositif 2. Allumez le casque-micro.

#### **Configuration sur PC**

Cliquez avec le bouton droit de la souris sur l'icône du haut-parleur > Sélectionnez Ouvrir les paramètres du son > Sélectionnez Panneau de configuration du son

### Périphérique de lecture

Sélectionnez comme périphérique par défaut : « HyperX Cloud Alpha Wireless ». Périphérique d'enregistrement

Sélectionnez comme périphérique par défaut « HyperX Cloud Alpha Wireless »

#### **Configuration pour PlayStation 5**

Allez sur la page d'accueil et sélectionnez Paramètres > Son Microphone

- Périphérique d'entrée : Casque USB « HyperX Cloud Alpha Wireless » Sortie audio
- Périphérique de sortie : Casque USB « HyperX Cloud Alpha Wireless »
- Sortie vers casque-micro : Tout Audio

#### **Voyant LED**

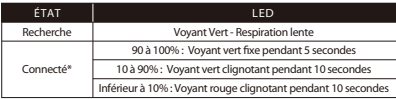

\*Indicateur du niveau de la batterie

\*Le voyant LED d'état s'éteint automatiquement pour économiser la batterie.

#### Bouton Marche/Arrêt

• Mise sous/hors tension – Maintenez le bouton pendant 3 secondes pour mettre le casque sous/hors tension.

• État du niveau de la batterie – Appuyez sur le bouton pour entendre l'invite vocale de niveau de la batterie actuel

#### Bouton Désactivation du micro/ contrôle du micro

• Bascule de la désactivation du micro - Appuyez sur le bouton pour activer/ désactiver le micro.

- **G**  Microphone amovible
- **H**  Voyant LED Désactivation du microphone
- **I**  Adaptateur USB
- **J** Voyant LED sans fil
- **K** Orifice de jumelage sans fil
- **L**  Câble de charge USB-C

-Voyant LED allumé : micro désactivé -Voyant LED éteint : micro activé • Bascule du contrôle du micro – Maintenez enfoncé pendant 3 secondes pour activer ou désactiver le contrôle du micro

#### **Molette de réglage du volume**

Faites défiler vers le haut ou vers le bas pour augmenter ou diminuer le volume.

#### **Chargement**

Il est recommandé de charger complètement votre casque-micro avant sa première utilisation.

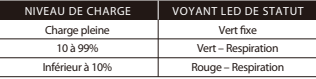

#### **Logiciel NGENUITY HyperX**

Rendez-vous sur hyperx.gg/ngenuity pour télécharger le logiciel NGENUITY. Le logiciel NGENUITY propose les fonctionnalités suivantes :

- DTS Headphone:X
- Réglages EQ
- Réglage de la coupure automatique
- Indicateur du niveau de la batterie

#### **Questions ou problèmes de configuration ?**

Contactez l'équipe d'assistance HyperX ou consultez le manuel d'utilisation: hyperx.gg/support

AVERTISSEMENT : l'exposition prolongée à des niveaux sonores élevés peut provoquer une détérioration irréversible de la capacité auditive.

#### **ITALIANO**

#### **Descrizione generale del prodotto**

- **A** LED di stato
- **B**  Pulsante di accensione
- **C**  Pulsante di controllo/
- silenziamento microfono
- **D**  Porta USB-C con funzione di ricarica **K**  Ingresso spinotto di accoppiamento
- **E**  Ingresso microfono
- **F**  Manopola di regolazione volume

#### **Istruzioni d'uso**

1. Connettere l'adattatore wireless al dispositivo 2. Accendere le cuffie

#### **Configurazione per l'uso con PC**

Fare clic con il pulsante destro sull'icona dell'altoparlante > Selezionare Apri impostazioni audio > Seleziona Pannello di controllo audio

6

- **G**  Microfono scollegabile
- **H**  LED indicatore di esclusione microfono
- **I**  Adattatore USB
- **J**  LED di stato wireless
- wireless
- **L**  Cavo di ricarica USB-C

#### Riproduzione

Impostare il dispositivo predenito su "HyperX Cloud Alpha Wireless" Registrazione del dispositivo

Impostare come dispositivo predenito, selezionando l'opzione "HyperX Cloud Alpha Wireless"

#### **Congurazione per l'uso con PlayStation 5**

Accedere alla schermata home e selezionare Impostazioni > Audio Microfono

• Dispositivo di ingresso: Cuffie USB "HyperX Cloud Alpha Wireless" Uscita audio

- Dispositivo di uscita: Cuffie USB "HyperX Cloud Alpha Wireless"
- Riproduzione audio tramite cuffie: Tutto l'audio

#### **LED di stato**

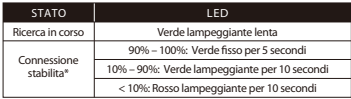

\*Indicatore di livello della batteria

\*Il LED di stato si spegnerà automaticamente così da non assorbire energia

#### **Pulsante di accensione**

• Accensione/spegnimento - Tenere premuto il pulsante per 3 secondi per accendere/spegnere le cuffie

• Livello batteria – Premere il pulsante per ascoltare il livello di carica della batteria pronunciato dalla voce

#### **Pulsante di controllo/silenziamento microfono**

• Attivazione/disattivazione del silenziamento - Premere il pulsante per attivare/disattivare il silenziamento del microfono

- -LED acceso Microfono silenziato
- -LED spento Microfono attivato
- Attivazione/disattivazione monitoraggio microfono Tenere premuto il pulsante per 3 secondi per attivare/disattivare il monitoraggio del microfono

#### **Manopola di regolazione volume**

Scorrimento verso l'alto/basso per regolare il livello del volume.

#### **In carica**

In occasione del primo utilizzo, si consiglia di effettuare un ciclo di ricarica completo.

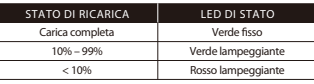

#### **Software HyperX NGENUITY**

Per scaricare il software NGENUITY, accedere alla pagina

hyperx.gg/ngenuity. Il software NGENUITY include le sequenti funzioni:

- DTS Headphone:X
- Impostazioni di equalizzazione regolabili
- Profilo di autospegnimento regolabile
- Indicatore di livello della batteria

#### **Domande o dubbi sulla configurazione?**

Contattare il team di supporto HyperX; oppure consultare il manuale utente, disponibile all'indirizzo: hyperx.gg/support

ATTENZIONE: l'uso delle cuffie ad alto volume per periodi di tempo prolungati può causare danni permanenti all'udito.

### **DEUTSCH**

#### **Überblick**

- **A** Status-LED
- **B**  Ein-/Ausschalter
- **C**  Mikrofonstummschalte-/ -überwachungstaste
- **D**  USB-C-Ladeanschluss
- **E**  Mikrofonanschluss
- **F**  Lautstärkeregler

#### **Verwendung**

- 1. Verbinde den kabellosen-Adapter mit dem PC
- 2. Das Headset einschalten

#### **Einrichten mit PC**

Klicke mit der rechten Maustaste auf das Lautsprechersymbol > Wähle Sound-Einstellungen öffnen > Wähle Sound-Systemsteuerung

#### Wiedergabegerät

Setze das Standardgerät auf "HyperX Cloud Alpha Wireless"

#### Aufnahmegerät

Setze das Standardgerät auf "HyperX Cloud Alpha Wireless"

#### **Einrichten mit PlayStation 5**

Gehe zur Startseite und wähle Einstellungen > Ton Mikrofon

• Eingabegerät: USB-Headset "HyperX Cloud Alpha Wireless"

 $\overline{ }$ Audioausgabe

- **G**  Abnehmbares Mikrofon
- **H**  Mikrofonstummschalt-LED
- **I**  USB-Adapter
- **J**  Kabellos-Status-LED
- **K**  Stiftloch für kabellose Kopplung
- **L**  USB-C-Ladekabel
- 

• Ausgabegerät: USB-Headset "HyperX Cloud Alpha Wireless" • Ausgabe an Kopfhörer: Gesamtes Audio

#### **Status-LED**

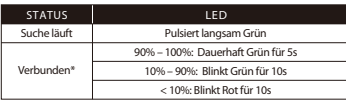

\*Batteriestandsanzeige

\* Die Status-LED schaltet sich automatisch aus, um die Batterie zu schonen

#### **Ein-/Ausschalter**

• Ausschalten – Halte die Taste 3 Sekunden lang gedrückt, um Headset ein- bzw. auszuschalten

• Batteriestatus - Drücke die Taste, um die Sprachansage zum aktuellen Batteriestand zu hören

#### **Mikrofonstummschalte-/-überwachungstaste**

• Mikrofonstummschaltung – Drücke die Taste, um die Mikrofonstummschaltung ein-/auszuschalten

- -LED Ein Mikrofon stummgeschaltet
- -LED Aus Mikrofon aktiv
- Mikrofonüberwachung 3 Sekunden lang gedrückt halten, um die Mikrofonüberwachung ein- bzw. auszuschalten

#### **Lautstärkeregler**

Scrolle nach oben und unten, um die Lautstärke zu ändern.

#### **Laden**

Es wird empfohlen, das Headset vor der ersten Verwendung vollständig zu laden.

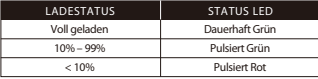

#### **HyperX NGENUITY Software**

Gehe zu hyperx.gg/ngenuity, um die NGENUITY-Software herunterzuladen. Die Funktionen der NGENUITY-Software umfassen Folgendes:

- DTS Headphone:X
- Anpassbare EQ-Einstellungen
- Anpassbares automatisches Abschaltverhalten
- Batteriestandsanzeige

### **Fragen oder Probleme bei der Einrichtung?**

Wende dich an das HyperX-Support-Team oder lies in der Bedienungsanleitung unter hyperx.gg/support nach.

WARNHINWEIS: Durch Hören mit Kopfhörern in hoher Lautstärke über einen längeren Zeitraum kann das Gehör dauerhaft geschädigt werden.

### **POLSKI**

#### **Widok urządzenia**

- **A** Wskaźnik LED stanu
- **B**  Przycisk zasilania
- **C**  Przycisk wyciszenia/
- monitorowania mikrofonu
- **D**  Port USB-C do ładowania
- **E**  Gniazdo mikrofonu
- **F**  Pokrętło głośności

### **Obsługa**

1. Podłącz adapter łączności bezprzewodowej do urządzenia 2. Włącz zestaw słuchawkowy

### **Kongurowanie na komputerze PC**

Kliknij prawym przyciskiem myszy ikonę głośnika > wybierz opcję Otwórz ustawienia dźwięku > wybierz opcję Panel sterowania dźwiękiem

#### Urządzenie do odtwarzania

Jako urządzenie domyślne wybierz "HyperX Cloud Alpha Wireless"

#### Urządzenie do nagrywania

Jako urządzenie domyślne wybierz "HyperX Cloud Alpha Wireless"

### **Kongurowanie na konsoli PlayStation 5**

Przejdź na ekran główny i wybierz Ustawienia > Dźwięk Mikrofon

• Urządzenie wejściowe: zestaw słuchawkowy USB "HyperX Cloud Alpha Wireless" Wyjście audio

• Urządzenie wyjściowe: zestaw słuchawkowy USB "HyperX Cloud Alpha Wireless"

• Wyjście na słuchawki: cały dźwięk

### **Wskaźnik LED stanu**

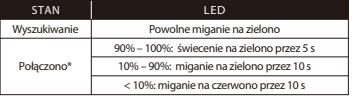

\*Wskaźnik poziomu naładowania akumulatora

\* Wskaźnik LED stanu wyłączy się automatycznie, aby nie zużywać energii

### **Przycisk zasilania**

• Włączanie/wyłączanie – naciśnij i przytrzymaj przycisk przez 3 sekundy, aby włączyć lub wyłączyć zestaw słuchawkowy

• Stan naładowania akumulatora – naciśnij przycisk, aby usłyszeć komunikat głosowy o aktualnym poziomie naładowania akumulatora

R

- **I**  Adapter USB **J** - Wskaźnik LED stanu łączności bezprzewodowej
- **K**  Otwór parowania urządzeń bezprzewodowych

**L** - Przewód USB-C do ładowania

**G** - Odłączany mikrofon **H** - Wskaźnik LED wyciszenia mikrofonu

#### **Przycisk wyciszenia/monitorowania mikrofonu**

• Wyciszanie mikrofonu – naciśnij przycisk, aby włączyć/wyłączyć wyciszenie mikrofonu

- -Wskaźnik LED świeci mikrofon wyciszony
- -Wskaźnik LED nie świeci mikrofon aktywny

• Monitorowanie mikrofonu – naciśnij przycisk i przytrzymaj przez 3 sekundy, aby włączyć lub wyłączyć monitorowanie mikrofonu

#### **Pokrętło regulacji głośności**

Pokręć w górę lub w dół, aby dostosować głośność dźwięku.

#### **Ładowanie**

Przed rozpoczęciem użytkowania zestawu słuchawkowego zaleca się jego pełne naładowanie.

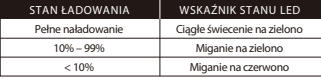

#### **Oprogramowanie HyperX NGENUITY**

Przejdź na stronę hyperx.gg/ngenuity, aby pobrać oprogramowanie NGENUITY. Funkcje oprogramowania NGENUITY obejmują:

- Dźwięk przestrzenny DTS Headphone: X
- Regulację ustawień equalizera
- Ustawienia funkcji automatycznego wyłączania
- Wskaźnik poziomu naładowania akumulatora

#### **Masz pytania lub problemy z konguracją?**

Skontaktuj się z działem pomocy technicznej HyperX lub przeczytaj instrukcję obsługi na stronie: hyperx.gg/support

OSTRZEŻENIE:Używanie słuchawek przez dłuższy czas przy wysokiej głośności może spowodować trwałe uszkodzenie słuchu.

### **ESPAÑOL**

#### **Resumen**

- **A** LED de estado
- **B**  Botón de encendido
- **C**  Botón Silenciar micrófono/ Monitorear micrófono
- **D**  Puerto de carga USB C
- **E**  Puerto del micrófono
- **F**  Perilla de volume
- **G**  Micrófono desmontable
- **H**  LED de silenciar micrófono
- **I**  Adaptador USB
- **J**  LED de estado inalámbrico
- **K** Orificio para la clavija de emparejamiento inalámbrico
- **L**  Cable de carga USB C

#### **Utilización**

1. Conecta el adaptador inalámbrico a tu dispositivo 2. Enciende los audífonos

#### **Configuración en PC**

Haz clic en el icono del altavoz > Selecciona Abrir ajustes de sonido > Selecciona Panel de control de sonido

#### Dispositivo de reproducción

Configura como 'Dispositivo predeterminado "HyperX Cloud Alpha Wireless" Dispositivo de grabación

Congura como 'Dispositivo predeterminado "HyperX Cloud Alpha Wireless"

#### **Configuración con PlayStation 5**

Dirígete a la pantalla principal y selecciona Ajustes > Sonido Micrófono

• Dispositivo de entrada: Audífonos USB "HyperX Cloud Alpha Wireless" Salida de audio

- Dispositivo de salida: Audífonos USB "HyperX Cloud Alpha Wireless"
- Salida a audífonos: Todo audio

#### **LED de estado**

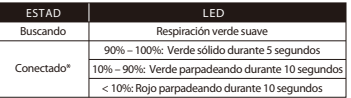

#### \*Indicación del nivel de batería

\*La LED de estado automáticamente se apagará para preservar la vida útil de la batería

#### **Botón de encendido**

• Sostén durante 3 segundos el botón de encendido/apagado para encender/apagar los audífonos

• Nivel de estado de la batería – Presiona el botón para escuchar el aviso de voz el nivel de la batería

#### **Botón Silenciar micrófono/ Monitorear micrófono**

• Activación de Micrófono silenciado- Presiona el botón para encender/apagar el silenciamiento del micrófono

- -Micrófono mudo LED encendido Micrófono silenciado
- -Micrófono mudo LED apagado Micrófono activo
- Activación de monitoreo de micrófono- Sostén durante 3 segundos para encender/apagar el monitoreo del micrófono

#### **Perilla de volumen**

Deslízate hacia arriba y abajo para ajustar el nivel del micrófono.

#### **Cargando**

Se recomienda cargar totalmente tus audífonos antes del primer uso.

9

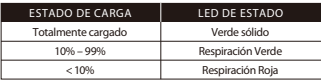

#### **Software HyperX NGENUITY**

Dirígete a hyperx.gg/ngenuity para descargar el software NGENUITY. Las funciones del software de NGENUITY incluyen:

- DTS Headphone:X
- Opciones de ecualización ajustables
- Conducta de apagado automático ajustable
- Indicación del nivel de batería

#### **¿Tienes alguna pregunta o consulta sobre la instalación?**

Ponte en contacto con el equipo de ayuda de HyperX o consulta el manual de usuario en: hyperx.gg/support

ADVERTENCIA: Si los audífonos se utilizan a volúmenes altos durante periodos de tiempo prolongados, existe la posibilidad de sufrir daño auditivo permanente.

### **PORTUGUÊS**

#### **Visão geral**

- **A** LED de status **B** - Botão liga/desliga
- **G**  Microfone removível
- **H**  LED colocar microfone em mudo
- **C**  Botão microfone em mudo / **I**  Adaptador USB monitoramento do microfone J - LED de status sem fio
- **D** Porta de carregamento USB K Furo do pino para pareamento sem fio
- **E**  Porta do microfone
- **L**  Cabo de carregamento USB-C
- **F**  Botão de volume

#### **Uso**

1. Conecte o adaptador sem fio ao seu dispositivo 2. Lique o headset

#### **Configurando com o PC**

Clique com o botão direito no ícone de alto-falante > Selecionar Abrir configurações de som > Selecionar Painel de controle de som

#### Dispositivo de Reprodução

Definir padrão para "HyperX Cloud Alpha Wireless"

#### Dispositivo de Gravação

Definir padrão para "HyperX Cloud Alpha Wireless"

### **Configurando com o PlayStation 5**

Vá para a Tela inicial e selecione Configurações > Som Microfone

• Dispositivo de entrada: Headset USB "HyperX Cloud Alpha Wireless" Saída de áudio

• Dispositivo de saída: Headset USB "HyperX Cloud Alpha Wireless" • Saída para fones de ouvido: Todo o Áudio

#### **LED de status**

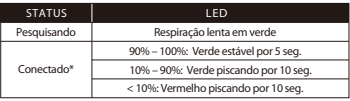

#### \*Indicador do nível da bateria

\*O LED de status será desligado automaticamente para manter a vida da bateria

#### **Botão liga/desliga**

• Ligar/Desligar - Mantenha o botão pressionado por 3 segundos para ligar/desligar o headset

• Status do nível da bateria - Pressione o botão para ouvir o aviso de voz sobre o nível atual da bateria

#### **Botão microfone em mudo / monitoramento do microfone**

• Alternar microfone em mudo - Pressione o botão para ativar/desativar microfone em mudo

-LED Lig – Microfone mudo -LED Desl – Microfone ativo

• Alternar para monitoramento do microfone – Pressione o botão por 3 segundos para alternar o monitoramento do microfone ligado/desligado

#### **Botão de volume**

Role para cima e para baixo para ajustar o nível do volume.

#### **Carregando**

Recomenda-se carregar totalmente o headset antes do primeiro uso.

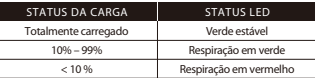

#### **Software HyperX NGENUITY**

Vá até hyperx.gg/ngenuity para fazer o download do software NGENUITY. Os recursos do software NGENUITY incluem:

- DTS Headphone:X
- Configurações EO ajustáveis
- Desligamento automático ajustável
- Indicador do nível da bateria

### **Dúvidas ou problemas na Instalação?**

Entre em contato com a equipe de suporte HyperX ou consulte o manual do usuário em: hyperx.gg/support

AVISO: Em caso de uso prolongado em alto volume o headset pode causar

- 10 danos permanentes ao aparelho auditivo.
- 

### **ČEŠTINA**

#### **Přehled**

- **A** Kontrolka stavu
- **B**  Vypínač
- **C**  Tlačítko vypnutí mikrofonu / monitorování mikrofonem
- **G**  Odnímatelný mikrofon
- **H**  Kontrolka LED ztlumení mikrofonu
- **I**  USB adaptér
- **D**  Dobíjecí port USB-C
- **J**  LED kontrolka bezdrátového režimu **K** - Otvor bezdrátového párování
- **E**  Port mikrofonu **F** - Kolečko pro ovládání hlasitosti
- **L**  Dobíjecí kabel USB-C

### **Použití**

1. Připojte bezdrátový adaptér k zařízení 2. Zapněte náhlavní soupravu

#### **Nastavení pomocí PC**

Klikněte pravým tlačítkem na ikonu reproduktoru > zvolte Otevřít nastavení zvuku > zvolte Ovládací panel zvuku

#### Přehrávací zařízení

Nastavte přednastavené zařízení na "HyperX Cloud Alpha Wireless" Nahrávací zařízení

Nastavte přednastavené zařízení na "HyperX Cloud Alpha Wireless"

#### **Nastavení s PlayStation 5**

Přejděte na domovskou obrazovku a zvolte Nastavení > Zvuk Mikrofon

- Vstupní zařízení: USB náhlavní souprava "HyperX Cloud Alpha Wireless" Audio výstup
- Výstupní zařízení: USB náhlavní souprava "HyperX Cloud Alpha Wireless"
- Výstup do sluchátek: Veškeré audio

#### **Kontrolka stavu**

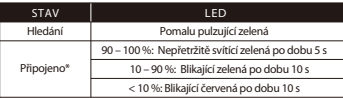

\*Indikace stavu baterie

\*Stavová kontrolka LED se automaticky vypne, aby se šetřila životnost baterie

### **Vypínač**

• Zapnutí/vypnutí – Podržte stisknutý vypínač po dobu 3 sekund pro zapnutí/vypnutí napájení náhlavní soupravy

• Stav nabití baterie – Po stisknutím tlačítka uslyšíte hlasovou zprávu o aktuální úrovni nabití baterie

#### **Tlačítko vypnutí mikrofonu / monitorování mikrofonem**

• Přepínač ztlumení mikrofonu – Stiskněte tlačítko pro zapnutí/vypnutí ztlumení mikrofonu

-Kontrolka LED svítí – mikrofon je vypnutý

-Kontrolka LED nesvítí – mikrofon je aktivní

• Přepínač monitorování mikrofonem – Podržte stisknutý přepínač po dobu 3 sekund pro přepínání mezi zapnout/vypnout monitorování mikrofonem

### **Kolečko pro ovládání hlasitosti**

Otáčejte nahoru a dolů pro nastavení hlasitosti.

#### **Nabíjení**

Před prvním použitím doporučujeme náhlavní soupravu plně nabít.

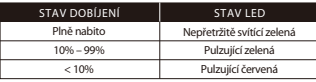

#### **Software HyperX NGENUITY**

Navštivte hyperx.gg/ngenuity a stáhněte si software NGENUITY. Prvky softwaru NGENUITY:

• Sluchátko DTS:X

- Upravitelné nastavení EQ
- Upravitelné automatické vypínání
- Ukazatel stavu baterie

### **Otázky nebo problémy s nastavením?**

Kontaktujte tým podpory HyperX nebo si přečtěte uživatelskou příručku na adrese: hyperx.gg/support

VAROVÁNÍ: Pokud náhlavní soupravu používáte dlouhodobě s nastavením vysoké hlasitosti, může dojít k trvalému poškození sluchu.

### **УКРАЇНСЬКА**

#### **Огляд**

- **A** Світлодіодний індикатор
- **B**  Кнопка живлення
- **C**  Кнопка вимкнення мікрофону
- **D**  Зарядний порт USB-C
- **E**  Порт мікрофона
- **F**  Регулятор гучності
- **Використання**

 $11$ 

- **G**  Знімний мікрофон
- **H**  Індикатор беззвучного режиму мікрофону
- **I**  USB-адаптер
- **J**  Світлодіодний індикатор стану
- **K**  Мікроотвір для бездротового з'єднання
- **L**  Кабель для зарядки USB-C
- 1. Підключіть бездротовий адаптер до пристрою 2. Вмикання гарнітури

#### **Налаштування на ПК**

Натисніть правою кнопкою миші на позначку звуку > Виберіть Open Sound settings > Виберіть Sound control panel

#### Пристрій відтворення

Встановіть «HyperX Cloud Alpha Wireless» як пристрій за замовчанням

#### Пристрій запису

Встановіть «HyperX Cloud Alpha Wireless » як пристрій за замовчанням

#### **Налаштування для PlayStation 5**

У Головному меню виберіть Settings > Sound Мікрофон

- Пристрій введення: USB-гарнітура HyperX Cloud Alpha Wireless Аудіо-вихід
- Пристрій виведення: USB-гарнітура HyperX Cloud Alpha Wireless
- Виведення на гарнітуру: Все аудіо

#### **Світлодіодний індикатор**

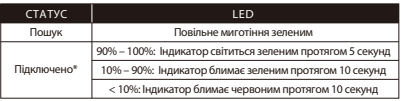

\*Рівень заряду акумулятора

\* Індикатор автоматично вимикається, щоби зекономити заряд акумулятора

#### **Кнопка живлення**

- Утримуйте кнопку протягом 3 секунд для вимкнення або ввімкнення гарнітури
- Рівень заряду акумулятора натисніть кнопку, щоби прослухати звукове повідомлення про поточний стан заряду акумулятора

### **Кнопка вимкнення звуку мікрофону**

• Режим «без звуку» - натисніть кнопку, щоби ввімкнути або вимкнути режим «без звуку» на мікрофоні

- -Індикатор ввімкнений мікрофон вимкнено
- -Індикатор вимкнений мікрофон в активному режимі
- Режим моніторингу утримуйте кнопку в натисненому положенні протягом 3 секунд, щоби ввімкнути або вимкнути режим моніторингу

### **Регулятор гучності**

Регулювання рівня гучності

#### **Зарядка**

Перед першим використанням рекомендовано повністю зарядити гарнітуру.

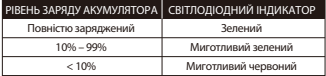

#### **Програмне забезпечення HyperX NGENUITY**

Програмне забезпечення NGENUITY можна завантажити за посиланням: hyperx.gg/ngenuity Особливості ПЗ NGENUITY:

• Гарнітура DTS Headphone:X

- Можливість налаштування еквалайзера
- Можливість налаштування автоматичного вимкнення
- Рівень заряду акумулятора

#### **Виникли запитання або проблеми стосовно налаштування?**

Зверніться до служби підтримки HyperX або ознайомтеся з інструкцією з експлуатації за посиланням : hyperx.gg/support

УВАГА: Використання гарнітури на високих рівнях гучності протягом тривалого часу може завдати невідновної шкоди слуху.

### **РУССКИЙ**

#### **Обзор**

- **A** Светодиодный индикатор состояния
- **B**  Кнопка питания
- **C**  Кнопка отключения/ регистрации звука микрофона
- **D**  Порт USB-C для зарядки
- **E**  Порт микрофона
- **F**  Колесико регулировки громкости

#### **Использование устройства**

- 1. Подключите беспроводной адаптер к своему устройству.
- 2. Включите питание гарнитуры.

#### **Настройка для использования с ПК**

Щелкните правой кнопкой мыши пиктограмму динамика > Выберите Открыть настройки звука > Выберите Панель управления звуком.

#### Устройство воспроизведения

Задайте устройство по умолчанию как «HyperX Cloud Alpha Wireless».

#### Устройство записи

Задайте устройство по умолчанию как «HyperX Cloud Alpha Wireless».

#### **Настройка для использования с PlayStation 5**

Перейдите на главный экран и выберите Настройки > Звук. Микрофон

• Устройство ввода: USB-гарнитура «HyperX Cloud Alpha Wireless». Звуковой выход

- Устройство вывода: USB-гарнитура «HyperX Cloud Alpha Wireless».
- Вывод на наушники: Все звуки

#### **Светодиодный индикатор состояния**

- **G**  Съемный микрофон
- **H**  Светодиод кнопки выключения микрофона
- **I**  USB-адаптер
- **J**  Светодиодный индикатор состояния беспроводного устройства
- **K**  Контактное микроотверстие для сопряжения беспроводного устройства **L** - Кабель USB-C для зарядки
- 

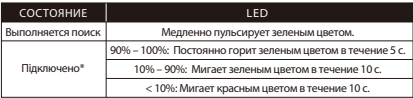

\* Индикация уровня заряда аккумулятора

\* Индикатор состояния выключается автоматически для экономии ресурса батареи.

#### **Кнопка питания**

• Включение/выключение питания — нажмите и удерживайте кнопку в течение 3 секунд, чтобы включить или выключить гарнитуру.

• Состояние уровня заряда батареи — нажмите кнопку, чтобы услышать голосовую подсказку об уровне заряда батареи.

#### **Кнопка отключения/регистрации звука микрофона**

• Переключатель звука микрофона — нажмите кнопку для включения или выключения звука микрофона.

- -Светодиод включен микрофон отключен
- -Светодиод выключен микрофон включен

• Переключатель регистрации звука микрофона — удерживайте кнопку нажатой в течение 3 секунд, чтобы включить или выключить регистрацию звука микрофона

#### **Колесико регулировки громкости**

Используйте прокрутку вверх и вниз для регулировки уровня громкости.

#### **Зарядка**

Перед первым использованием рекомендуется полностью зарядить гарнитуру.

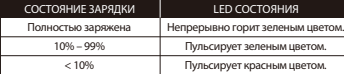

#### **Программное обеспечение HyperX NGENUITY**

Перейдите на веб-сайт hyperx.gg/ngenuity, чтобы загрузить программное обеспечение NGENUITY. Функции программного обеспечения NGENUITY:

- DTS Headphone:X
- Регулируемые настройки эквалайзера
- Регулируемый процесс автоматического отключения
- Индикатор уровня заряда батареи

#### **Вопросы или проблемы с настройкой?**

Свяжитесь со службой технической поддержки HyperX или обратитесь к руководству пользователя по адресу: hyperx.gg/support

ПРЕДУПРЕЖДЕНИЕ. Использование гарнитуры при высокой громкости в течение продолжительного времени может привести к необратимому нарушению слуха.

### 繁體中文

### 概觀

- **A** LED 狀態指示燈
- **B**  電源鍵
- **C**  麥克風靜音 / 麥克風監聽 (Sidetone 側音) 鍵 **I**  USB 無線接收器 **D** - USB-C 充電埠
	- - **K**  無線配對重置插孔

**E** - 麥克風插孔 **F** - 音量調整滾輪

#### 使用方式

1. 將無線接收器連接至您的裝置 2. 開啟耳機電源

#### 於 **PC** 上進行設定

以右鍵點擊喇叭圖示 > 選擇[開啟音效設定] > 選擇 [聲音控制台]

#### 播放裝置

將預設裝置設定為 [HyperX Cloud Alpha Wireless]

#### 錄製裝置

將預設裝置設定為 [HyperX Cloud Alpha Wireless]

### **PlayStation 5** 設定

前往首頁並選擇設定 > 聲音

#### 麥克風

- 輸入裝置:USB 耳機組 [HyperX Cloud Alpha Wireless] 音效輸出
- 輸出裝置:USB 耳機組 [HyperX Cloud Alpha Wireless]
- 輸出至耳機:所有聲音

#### **LED** 狀態指示燈

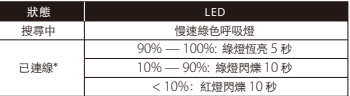

#### \*電量指示燈

\*LED 狀態燈會自動關閉以節省電量消耗

### 電源鍵

- 開機/關機 長按 3 秒以開/關耳機電源
- 剩餘電量狀態-按下按鍵可聽取目前剩餘電量語音提示

### 麥克風靜音 / 麥克風監聽 (Sidetone 側音) 鍵

- 麥克風靜音切換 按下按鍵可啟用 / 停用麥克風靜音
- 一LED 燈亮 麥克風靜音中 --- 一LED 熄滅 麥克風收音中
- 麥克風監聽 (Sidetone 側音) 功能 長按 3 秒以啟用 / 停用麥克風監聽

### 13 (Sidetone 側音)

- **G**  可拆式麥克風
- **H**  麥克風靜音LED指示燈
- 
- **J**  連線狀態 LED 指示燈
- 
- **L** -USB-C 充電線

### 音量調整滾輪

向上 / 下滾動以調整音量

### 充電

建議您在初次使用耳機前,先進行完整充電。

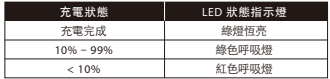

### **HyperX NGENUITY** 軟體

請至 hyperx.gg/ngenuity 下載 NGENUITY 軟體。NGENUITY 功能包括:

- DTS 耳機:X
- 可調整 EQ 設定
- 可設定自動關機模式
- 電量指示燈

### 有任何安裝或使用問題?

請聯繫 HyperX 技術支援或於以下網址查閱使用手冊:

hyperx.gg/support

警告:長時間以高音量使用耳機將可能導致永久性聽力受損。

### 简体中文

#### 概览

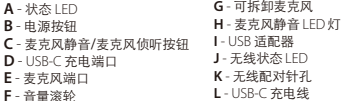

#### 使用

1. 将无线适配器连接至设备 2. 打开耳机电源

### 在 **PC** 上设置

右键单击扬声器图标 > 选择打开声音设置 > 选择声音控制面板

### 播放设备

将默认设备设置成 "HyperX Cloud Alpha Wireless"

#### 录音设备

将默认设备设置成 "HyperX Cloud Alpha Wireless"

#### 在 **PlayStation 5** 上设置

转至主页屏幕并选择设置 > 声音 麦克风

• 输入设备:USB 耳机 "HyperX Cloud Alpha Wireless" 音频输出

• 输出设备:USB 耳机 "HyperX Cloud Alpha Wireless" • 输出至耳机:所有音频

#### 状态 **LED**

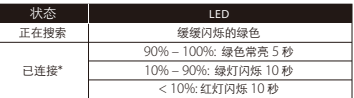

\*电量指示

\* 状态 LED 将自动关闭以延长电池寿命

#### 电源按钮

- 打开/关闭电源 按住按钮 3 秒钟打开/关闭耳机电源
- 电量状态– 按触按钮以聆听当前电量语音提示

### 麦克风静音/麦克风侦听按钮

- 麦克风静音开关 按触按钮打开/关闭麦克风静音
- -LED 开启 麦克风静音 -LED 关闭 麦克风启用
- 麦克风侦听开关 按住按钮 3 秒钟以打开/关闭麦克风侦听
- 音量滚轮

向上和向下滚动以调整音量。

#### 正在充电

第一次使用之前,建议将耳机电量充满。

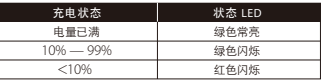

#### **HyperX NGENUITY** 软件

转至 hyperx.gg/ngenuity下载 GENUITY 软件。GENUITY 软件功能包括:

- DTS Headphone:X
- 可调节的 EQ 设置
- 可调节的音频关闭行为
- 电量指示

### 有疑问或遇到设置问题?

请联系 HyperX 支持团队或访问以下网站查阅用户手册: hyperx.gg/support

警告:长时间开大音量使用耳机可能导致听力永久受损。

### **日本語**

### 各部紹介

**A** - ステータス LED<br>**B** - 雷源ボタン **C** - マイクミュート/マイクモニターボタン **I** - USB アダプター **D** - USB-C 充電ポート **E** - マイクポート **F** - 音量調整ホイール **G** - 取り外し可能なマイク **H** - マイクミュートLED **J** - ワイヤレスステータス LED **K** - ワイヤレスペアリングピンホール **L** - USB-C 充電ケーブル

### 使用方法

1.ワイヤレスアダプターを使用するデバイスに接続します 2. ヘッドセットの電源をオンにします

### **PC** とともに使用する場合

スピーカーアイコンを右クリック > [サウンドの設定を開く] を選択 > [サウンド ] コントロール パネルを選択

再生デバイス

[HyperX Cloud Alpha Wireless] を既定のデバイスに設定します。 録音デバイス

[HyperX Cloud Alpha Wireless] を既定のデバイスに設定します。

#### **PlayStation 5** とともに使用する場合

ホーム画面に移動して、[設定] > [サウンド] を選択 マイク

• 入力機器: USB ヘッドセット[HyperX Cloud Alpha Wireless] オーディオ出力

• 出力機器: USB ヘッドセット[HyperX Cloud Alpha Wireless] • ヘッドホンへの出力:すべての音声

#### ステータス **LED**

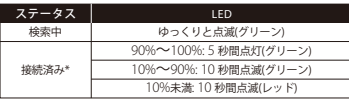

\*バッテリーレベルの表示

\*ステータス LED は、バッテリーの稼働時間を節約するために自動的にオフに 15<br>・・・・・ なります

#### 電源ボタン

• 電源のオン/オフ - ヘッドセットの電源をオン/オフするにはボタンを 3 秒間 長押しします

• バッテリーレベルのステータス ‒ 現在のバッテリーレベルを音声を聞いて確 認するにはボタンを押します

### マイクミュート/マイクモニターボタン

• マイクミュートの切り替え - マイクミュートをオン/オフするにはボタンを押 します

-LED オン - マイクミュート有効 -LED オフ - マイク有効 • マイクモニターの切り替え ‒ マイクモニターのオン/オフを切り替えるには 3 秒間ボタンを長押しします

### 音量調整ホイール

音量レベルを調節するために、上または下に回します。

#### 充電

ヘッドセットは初回使用前に完全に充電してください。

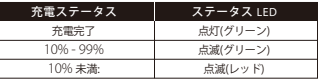

#### **HyperX NGENUITY** ソフトウェア

NGENUITY ソフトウェアをダウンロードするには、 hyperx.gg/ngenuity へアクセスしてください。NGENUITY ソフトウェアには、以下の機能が含まれます: • DTS Headphone:X

- 調整可能な EQ 設定
- 調整可能な自動シャットオフ動作

• バッテリーレベルインジケーター

#### ご質問、またはセットアップの問題がある場合

HyperX サポートチームにお問い合わせいただくか、 hyperx.gg/support にあるユーザーマニュアルを参照してください 警告:ヘッドセットを大音量で長期間使用した場合、聴覚に恒久的な障害を 与える可能性があります。

### **한국어**

#### **개요**

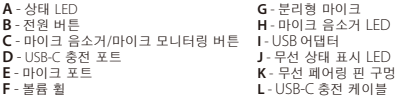

#### **사용법**

1. 무선 어댑터를 장치에 연결합니다. 2. 헤드셋 전원을 켜십시오.

#### **PC 에서 설정하기**

스피커 아이콘 오른쪽 클릭 > 사운드 설정 열기 선택 > 사운드 제어판 선택 **재생 장치**

기본 장치를 "HyperX Cloud Alpha Wireless" 로 설정하십시오.

#### **녹음 장치**

기본 장치를 "HyperX Cloud Alpha Wireless" 로 설정하십시오.

#### **PlayStation 5 에서 설정**

홈 화면으로 이동하여 설정 > 사운드 선택하십시오. 마이크

• 입력 장치: USB 헤드셋 "HyperX Cloud Alpha Wireless" 오디오 출력

• 출력 장치: USB 헤드셋 "HyperX Cloud Alpha Wireless"

• 헤드폰으로 출력: 모든 오디오

#### **상태 LED**

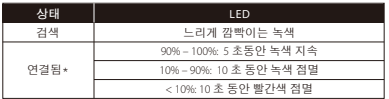

\*배터리 수치 표시

\*상태 표시 LED 는 배터리 수명을 보존하기 위해 자동으로 꺼집니다.

#### **전원 버튼**

• 전원 켬/끔 – 버튼을 3 초간 눌러 헤드셋 전원을 켜거나 끄십시오. • 배터리 수치 상태 – 버튼을 눌러 현재 배터리 수치 음성 안내를 듣습니다.

### **마이크 음소거/마이크 모니터링 버튼**

• 마이크 음소거 토글 – 버튼을 눌러 마이크 음소거를 켜거나 끄십시오. -LED 켜짐 - 마이크 음소거 - -LED 꺼짐 - 마이크 활성화됨 • 마이크 모니터링 토글 – 3 초 동안 버튼을 눌러 마이크 모니터링을 켜거나 끕니다.

### **볼륨 휠**

스크롤을 위아래로 움직여서 볼륨 레벨을 조절하십시오.

#### **충전**

첫 사용 전 헤드셋을 완전히 충전할 것을 권장합니다.

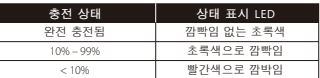

#### **HyperX NGENUITY 소프트웨어**

hyperx.gg/ngenuity 로 이동하여 NGENUITY 소프트웨어를 다운로드하십시오. NGENUITY 소프트웨어 기능은 다음과 같습니다.

- •DTS 헤드폰:X
- •조절 가능한 EQ 설정
- •조절 가능한 자동 종료 동작
- •배터리 수치 표시기

### **질문 또는 설치 시 문제가 있으십니까?**

HyperX 지원팀에 연락하거나 hyperx.gg/support 에서 사용 설명서를 참조하십시오.

경고:장시간 높은 볼륨으로 헤드셋을 사용할 경우 영구적인 청각 손상이 발생할 수 있습니다.

## **عر**

#### **نظرة عامة**

A - الخاص بالحالة LED مصباح<br>B - "ترانس الحالة LED مصباح ـ G - ميكروفون قابل للفصل<br>C - تتم صوت الميكروفون / زر مراقبة الميلات الحاس بالتحالة بالتحالية التحت التحت التحت التحت عن من تصوت متم تحت<br>G - تتم صوت الميكروفون / زر شحن منفذ USB-C - **D E** - منفذ ايكروفون **F** -عجلة مستوى الصوت

# ا**لاستخدام**<br>توصيل المهايئ اللاسلكي بجهازك<br>تشغيل سماعة الرأس

ا**لإعداد مع جهاز الكمبيوتر**<br>انقر بزر الماوس الأمن على أيقونة السماعة > حدد فتح إعدادات الصوت > حدد لوحة تحكم الصوت

### **جهاز تشغيل**

"HyperX Cloud Alpha Wireless" اضبط الجهاز الافتراضي على

#### **جهاز تسجيل**

"HyperX Cloud Alpha Wireless" اضبط الجهاز الافتراضي على

### **5 PlayStation الإعداد مع**

انتقال إ£ الشاشة الرئيسية واختيار اÃعدادات > الصوت

### **ميكروفون**

عةس :دخل جهاز **USB** "HyperX Cloud Alpha Wireless"

#### **إخراج الصوت**

عةس :خرج جهاز **USB** "HyperX Cloud Alpha Wireless"

## الإخراج إلى سماعات الرأس: جميع الأصوات

**الخاص بالحالة LED مصباح**

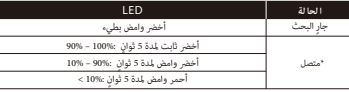

\*مؤمستوىالبطارية

\*تلقائيًا للحفاظ على عمر البطارية LED سيتم إيقاف تشغيل مؤشر الحالة

# "<mark>زر "الطاقة</mark><br>التشغيل/إيقاف التشغيل - اضغط على زر الطاقة

باستمرار لمدة 3 ثوان لتشغيل السماعة/إيقاف تشغيلها

حالة مستوى البطارية - اضغط على الزر حتى تسمع رسالة صوتية مستوى البطارية الحالي

### **كتم صوت الميكروفون / زر مراقبة الميكروفون**

تبديل كتم صوت المبكر وفون - اضغط على الزر لتشغيل/إيقاف تشغيل كتم صوت المبكر وفون تم كتم صوت ايكروفون – LED تشغيل ميكروفون نشط – LED إيقاف تشغيل مؤ تبديل مراقبة الميكروفون - استمر في الضغط على الزر لمدة 3 ثوان لتبديل تشغيل/إيقاف تشغيل مراقبة ايكروفون

#### **عجلة مستوى الصوت** مرر لأعلى ولأسفل لضبط مستوى الصوت

#### **جارٍ الشحن**

يُوصى بشحن سماعات الرأس بالكامل قبل الاستخدام لأول مرة.

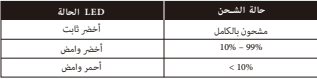

### **Hyperx NGENUITY برنامج**

لتحميل برنامج hyperx.gg/ngenuity انتقل إلى نما يلي NGENUITY تتضمن ميزات برنامج .NGENUITY<br>DTS Headphone.X<br>قابلة للتعديل (EQ) إعدادات موازن صوت<br>قابلة قابل قابل للتعديل<br>مؤش مستوى البطارية

## **أي أسئلة أو مشكلات في الإعداد؟**<br>اتصل بفريق دعم HyperX أو راجع دليل المستخدم على

hyperx.gg/support تحذير:قد تحدث إعاقة دامُة للسمع في حالة استخدام سماعة الرأس مِستوى صوت مرتفع لفترات طويلة من .الوقت

### **ҚАЗАҚША**

### **Шолу**

- **A** Күй жарықдиоды
- **B**  Қуат түймесі
- **C**  Микрофон дыбысын өшіру / микрофонды бақылау түймесі
- **D**  Зарядтауға арналған USB-C порты
- **E**  Микрофон порты
- **F**  Дыбыс дөңгелегі
- **G**  Алынбалы микрофон
- **H**  Микрофон дыбысын өшіру жарықдиоды
- **I**  USB адаптері
- **J**  Сымсыз желі күйінің жарықдиоды
- **K**  Сымсыз жұптастыруға арналған шеге саңылауы
- **L**  Зарядтауға арналған USB-C кабелі

### **Қолданылуы**

### **Зарядталуда**

- 1. Құрылғыға сымсыз адаптерді жалғаңыз
- 2. Гарнитураны іске қосыңыз

### **ДК көмегімен баптау**

Динамик белгішесін тінтуірдің оң жақ түймесімен басыңыз> таңдаңыз: Дыбыс параметрлерін ашу > Дыбысты басқару панелі

### **Ойнату құрылғысы**

Әдепкі құрылғы ретінде "HyperX Cloud Alpha Wireless" орнатыңыз. **Жазу құрылғысы**

Әдепкі құрылғы ретінде "HyperX Cloud Alpha Wireless" орнатыңыз.

## **PlayStation 5 бағдарламалық жасақтамасы арқылы баптау**

Басты бетке өтіп, Параметрлер > Дыбыс тармағын таңдаңыз Микрофон

• Енгізу құрылғысы: USB гарнитурасы "HyperX Cloud Alpha Wireless" Аудио шығысы

- Шығару құрылғысы: USB гарнитурасы "HyperX Cloud Alpha Wireless"c
- Құлаққап шығысы: Барлық аудио

## **Күй жарықдиоды**

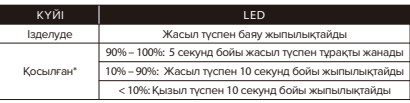

\*Батарея деңгейінің көрсеткіші

\*Батареяның қызмет ету мерзімін ұзарту үшін күй жарықдиоды автоматты түрде өшеді.

### **Қуат түймесі**

• Қуатты қосу/өшіру - гарнитураны қосу/өшіру үшін түймені 3 секунд басып тұрыңыз

• Батарея деңгейінің күйі – батареяның ағымдағы деңгейі туралы дауыстық хабарды есту үшін түймені басыңыз

## **Микрофон дыбысын өшіру / микрофонды бақылау түймесі**

- Микрофон дыбысының ауыстырып-қосқышы микрофон дыбысын қосу/өшіру үшін түймені басыңыз
- Жарықдиод қосулы микрофон өшірулі
- Жарықдиод өшірулі микрофон белсенді

• Микрофонды бақылау ауыстырып-қосқышы – микрофонды бақылау функциясын қосу/өшіру үшін түймені 3 секунд басып тұрыңыз

### **Дыбыс дөңгелегі**

Дыбыс деңгейін реттеу үшін жоғары және төмен айналдырыңыз.

### **Зарядталуда**

Гарнитураны алғаш рет қолданар алдында толық зарядтау ұсынылады.

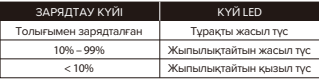

## **HyperX NGENUITY бағдарламалық жасақтамасы**

NGENUITY бағдардамалық жасақтамасы жүктеп алу үшін hyperx.gg/ngenuity сайтына өтіңіз. NGENUITYбағдарламалық жасақтамасының мүмкіндіктеріне келесілер кіреді: • DTS құлаққабы:X • Реттелетін эквалайзер параметрлері

• Реттелетін автоматты өшіру • Батарея деңгейінің индикаторы

## **Сұрақтар немесе орнату кезінде қиындықтар туындады ма?**

HyperX қолдау қызметіне хабарласыңыз немесе

hyperx.gg/support мекенжайындағы пайдаланушы нұсқаулығын қараңыз

ЕСКЕРТУ: Гарнитураны ұзақ уақыт бойы жоғары дыбыс деңгейінде пайдалану есту қабілетінің біржолата зақымдалуына әкелуі мүмкін.

### **ROMÂNĂ**

#### **Prezentare generală**

**A** - Led de stare

- **B**  Buton pornire/oprire
- **C**  Buton de dezactivare a sunetului
- microfonului/de monitorizare a microfonului **J**  LED stare wireless
- **D**  Port de încărcare USB-C
- **E**  Port microfon **F** - Rotiță volum

**K** - Orificiu pentru asociere wireless **L** - Cablu de încărcare USB-C

**G** - Microfon detaşabil **H** - LED dezactivare microfon **I** - Adaptor USB

#### **Utilizare**

1. Conectează adaptorul wireless la dispozitivul tău 2. Pornește căștile

#### **Configurarea cu PC-ul**

Clic dreapta pe pictograma microfon > Selectează Deschidere setări sunet > Selectează Panou control sunet

#### Dispozitiv de redare

Setează dispozitiv implicit la "HyperX Cloud Alpha Wireless"

#### Dispozitiv de înregistrare

Setează dispozitiv implicit la "HyperX Cloud Alpha Wireless"

#### **Configurarea cu PlayStation 5**

Accesează ecranul principal și selectează Setări > Sunet Microfon

• Dispozitiv intrare: Căști cu USB "HyperX Cloud Alpha Wireless" Ieșire audio

• Dispozitiv ieșire: Căști cu USB "HyperX Cloud Alpha Wireless"

• Ieșire la căști: Toate audio

#### **Led de stare**

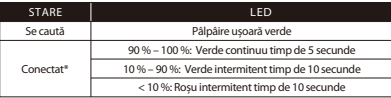

\*Indicare nivel baterie

\*LED-ul de stare se va stinge automat pentru a economisi durata de viață a bateriei

#### Buton pornire/oprire

• Pornire/oprire – ţine apăsat butonul timp de 3 secunde pentru a porni/opri căstile

• Stare nivel baterie - Apasă butonul pentru a asculta mesajul vocal privind nivelul actual al bateriei

19 Buton de dezactivare a sunetului microfonului/de monitorizare a microfonului • Comutator de dezactivare a sunetului microfonului - apasă butonul pentru a porni/opri microfonul

- -LED aprins Microfon dezactivat
- -Led stins Microfon activat

• Comutator de monitorizare a microfonului - ţine apăsat butonul timp de 3 secunde pentru a porni/opri microfonul

#### **Rotiță volum**

Derulează în sus și în jos pentru a ajusta nivelul volumului.

#### **Încărcare**

Se recomandă încărcarea completă a căştilor înaintea primei utilizări.

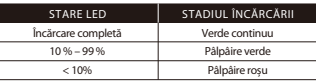

### **Software HyperX NGENUITY**

Accesează **hyperx.gg/ngenuity** pentru a descărca software-ul NGENUITY.

Caracteristicile software-ului NGENUITY includ:

- Căști DTS:X
- Setări EQ reglabile
- Comportament de închidere automată reglabil
- Indicator nivel baterie

#### **Întrebări sau probleme la instalare?**

Contactează echipa de asistență HyperX sau consultă manualul de la utilizare la adresa: hyperx.gg/support

AVERTISMENT: Pot apărea probleme permanente de auz în cazul în care căștile sunt folosite la un volum ridicat pentru perioade îndelungate de timp.

### **Pregled**

- **A** LED za stanje
- **B**  Gumb za vklop/izklop
- **C**  Gumb za utišanje mikrofona/ spremljanje mikrofona
- **D**  Polnilni vhod USB-C
- **E**  Vhod mikrofona **F** - Vrtljiv gumb za glasnost
	-
- **Uporaba**

1. Brezžični adapter povežite s svojo napravo 2. Vklopite slušalke

### **Nastavitev z osebnim računalnikom**

Z desno tipko kliknite ikono zvočnika > izberite Odpri nastavitve zvoka > izberite Nadzorna plošča za zvok

### Naprava za predvajanje

Nastavite privzeto napravo na »HyperX Cloud Alpha Wireless«

### Snemalna naprava

Nastavite privzeto napravo na »HyperX Cloud Alpha Wireless«

### **Nastavitev s PlayStation 5**

Pojdite na začetni zaslon in izberite Nastavitve > Zvok Mikrofon

• Vhodna naprava: Slušalke USB »HyperX Cloud Alpha Wireless« Zvočni izhod

• Izhodna naprava: Slušalke USB »HyperX Cloud Alpha Wireless«

• Izhod v slušalke: Vsi zvoki

### **LED za stanje**

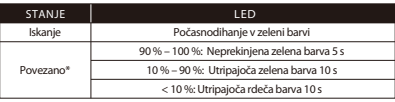

\*Indikator za raven baterije

\*Indikator LED za stanje se samodejno izklopi za varčevanje z baterijo

### Gumb za vklop/izklop

• Vklop/izklop napajanja – za vklop/izklop slušalk držite gumb pritisnjen 3 sekunde • Stanje napolnjenosti baterije – pritisnite gumb in slišite trenutno napolnjenost baterije v obliki glasovnega poziva

### Gumb za utišanje mikrofona/spremljanje mikrofona

• Preklapljanje utišanja mikrofona – gumb pritisnite za vklop/izklop utišanja mikrofona

**G** - Snemljiv mikrofon

- **H**  Indikator LED za utišanje mikrofona
- **I**  Adapter USB
- **J**  Indikator LED za stanje brezžične povezave
- **K**  Luknjica za vklop seznanjanja
- **L**  Polnilni kabel USB-C

-Indikator LED sveti – mikrofon je utišan -Indikator LED ne sveti – mikrofon je aktiven

• Preklapljanje spremljanja mikrofona – gumb držite pritisnjen 3 sekunde za preklapljanje med vklopom/izklopom spremljanja mikrofona

### **Vrtljiv gumb za glasnost**

Povlecite navzgor ali navzdol za prilagoditev glasnosti.

### **Polnjenje**

Priporočljivo je, da pred prvo uporabo popolnoma napolnite slušalke.

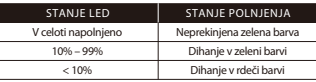

### **Programska oprema HyperX NGENUITY**

Obiščite stran hyperx.gg/ngenuity in prenesite programsko opremo NGENUITY.

Funkcije programske opreme NGENUITY vključujejo:

- Slušalke DTS:X
- Prilagodljive nastavitve EQ
- Nastavljivo obnašanje samodejnega izklopa
- Indikator za raven baterije

### **Vprašanja ali težave pri namestitvi?**

Obrnite se na ekipo za podporo HyperX ali si oglejte uporabniški priročnik:

### hyperx.gg/support

OPOZORILO: Če slušalke uporabljate dlje časa pri visoki glasnosti, lahko pride do trajne poškodbe sluha.

#### **Simplied Declaration of Conformity**

Hereby, HP declares that the radio equipment is in compliance with Directive 2014/53/EU. The full text of the EU Declaration of Conformity is available at the following internet address: www.hp.eu/certificates (search with Model Name) UK only: Hereby, HP declares that the radio equipment is in compliance with the relevant statutory requirements. The full text of the declaration of conformity is available at the following internet address: www.hp.eu/certificates (search with Model Name)

Hiermit erklärt HP, dass der Funkanlagentyp der Richtlinie 2014/53/EU entspricht. Der vollständige Text der EU-Konformitätserklärung ist unter der folgenden Internetadresse verfügbar: www.hp.eu/certificates (Suchen Sie mit Modellnamen)

Le soussigné, HP déclare que l'équipement radioélectrique du type est conforme à la directive 2014/53/UE. Le texte complet de la déclaration UE de conformité est disponible à l'adresse internet suivante: www.hp.eu/certificates (Recherchez avec nom du modèle )

Con la presente HP dichiara che il tipo di apparecchiatura radio è conforme alla direttiva 2014/53/UE. Il testo completo della dichiarazione di conformità UE è disponibile al sequente indirizzo Internet: www.hp.eu/certificates (Cercare usando il modello del prodotto)

Por la presente HP declara que el tipo de equipo radioeléctrico es conforme con la Directiva 2014/53/UE. El texto completo de la declaración UE de conformidad está disponible en la dirección Internet siguiente: www.hp.eu- /certicates (Buscar con el nombre del modelo)

HP niniejszym oświadcza, że typ urządzenia radiowego jest zgodny z Dyrektywa 2014/53/UE. Pełny tekst deklaracji zgodności UE jest dostępny pod nastepującym adresem internetowym: www.hp.eu/certificates (Szukaj w nazwie modelu)

Prin prezenta, HP declară că tipul de echipamente radio este în conformitate cu Directiva 2014/53/UE. Textul integral al declarației UE de conformitate este disponibil la următoarea adresă internet: www.hp.eu/certificates (Căutare cu numele modelului)

Hierbij verklaart ik, HP dat het type radioapparatuur conform is met Richtlijn 2014/53/EU. De volledige tekst van de EU-conformiteitsverklaring kan worden geraadpleegd op het volgende internetadres: www.hp.eu/certificates (Zoek met de de modelnaam)

HP igazolja, hogy a típusú rádióberendezés megfelel 2014/53/EU irányelvnek. Az EU-megfelelőségi nyilatkozat teljes szövege elérhető a következő internetes címen: www.hp.eu/certificates ( Keresés a modell neve ).

HP declara que o presente tipo de equipamento de rádio está em conformidade com a Diretiva 2014/53/UE. O texto integral da declaração de conformidade está disponível no endereço de Internet: www.hp.eu/certificates (Pesquisar pelo nome do equipamento)

Με την παρούσα ο HP δηλώνει ότι ο ραδιοεξοπλισμός πληροί την οδηγία 2014/53/EE. Το πλήρες κείμενο της δήλωσης συμμόρφωσης ΕΕ διατίθεται στην ακόλουθη ιστοσελίδα στο διαδίκτυο: www.hp.eu/certicates (Αναζήτηση με το όνομα του μοντέλου)

Härmed försäkrar HP att denna typ av radioutrustning överensstämmer med direktiv 2014/53/EU. Den fullständiga texten till EU-försäkran om överensstämmelse finns på följande webbadress: www.hp.eu/certificates (Sök med modellnamn)

Tímto HP prohlašuje, že typ rádiového zařízení je v souladu se směrnicí 2014/53/EU. Úplné znění EU prohlášení o shodě je k dispozici na této internetové adrese: www.hp.eu/certificates (Vyhledávání s názvem modelu)

С настоящото HP декларира, че този тип радиосъоръжение е в съответствие с Директива 2014/53/ЕС. Цялостният текст на ЕС декларацията за съответствие може да се намери на следния интернет адрес: www.hp.eu/certificates (Търсене с името на модела)

HP týmto vyhlasuje, že rádiové zariadenie typu je v súlade so smernicou 2014/53/EÚ. Úplné EÚ vyhlásenie o zhode je k dispozícii na tejto internetovej adrese: www.hp.eu/certificates (Vyhľadávanie s názvom modelu)

Hermed erklærer HP at radioudstyrstypen er i overensstemmelse med direktiv 2014/53/EU. EU-overensstemmelseserklæringens fulde tekst kan findes på følgende internetadresse: www.hp.eu/certificates (Søg med modelnavn)

HP vakuuttaa että radiolaitetyyppi on direktiivin 2014/53/EU mukainen. EU-vaatimustenmukaisuusvakuutuksen täysimittainen teksti on saatavilla seuraavassa internetosoitteessa: www.hp.eu/certificates (Hae mallin nimi)

Aš, HP, patvirtinu, kad radijo įrenginių tipas atitinka Direktyvą 2014/53/ES. Visas ES atitikties deklaracijos tekstas prieinamas šiuo interneto adresu: www.hp.eu- /certificates (Paieška naudojant modelio pavadinimas)

Herved erklærer HP at radioutstyr type er i samsvar med direktiv 2014/53/EU. EU-erklæring fulltekst finner du på følgende internettadresse: www.hp.eu/certificates (Søk med modellnavn)

HP potrjuje, da je tip radijske opreme skladen z Direktivo 2014/53/EU. Celotno besedilo izjave EU o skladnosti je na voljo na naslednjem spletnem naslovu: www.hp.eu/certificates (Iskanie z imenom modela)

Käesolevaga deklareerib HP et käesolev raadioseadme tüüp vastab direktiivi 2014/53/EL nõuetele. ELi vastavusdeklaratsiooni täielik tekst on kättesaadav järgmisel internetiaadressil: www.hp.eu/certificates (Otsi mudeli nimi)

HP ovime izjavljuje da je radijska oprema tipa u skladu s Direktivai 2014/53/EU. Cjeloviti tekst EU izjave o sukladnosti dostupan je na sljedećoj internetskoj adresi: www.hp.eu/certificates (Traži u nazivu modela)

Ar šo HP deklarē, ka radioiekārta atbilst Direktīvas 2014/53/ES. Pilns ES atbilstības deklarācijas teksts ir pieejams šādā interneta vietnē: www.hp.eu/certificates (Meklēt ar modela nosaukumu)

Hér með lýsir HP sem radioudstyrstypen er í samræmi við tilskipun 2014/53/EB. Heildartexta EB-Leyfisyfirlysing er að finna á eftirfarandi veffang: www.hp.eu/certicates (Leita með tegundarheiti)

B'dan, HP, niddikjara li dan it-tip ta' tagħmir tar-radju huwa konformi mad-Direttiva 2014/53/UE. It-test kollu tad-dikjarazzjoni ta' konformità tal-UE huwa disponibbli f'dan l-indirizz tal-Internet li gei: www.hp.eu/certificates (Fittex bil isem tal-mudell)

İşbu belge; HP telsiz ekipmanı tipinin 2014/53/AB sayılı Direktif'e uygun olduğunu beyan eder. AB uygunluk beyanının tam metni aşağıdaki internet adresinde mevcuttur: www.hp.eu/certificates (Model adı ile arama)

#### **Battery/TX Power Info**

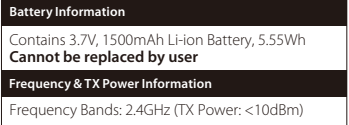

#### **FCC Compliance and Advisory Statement**

This device complies with Part 15 of the FCC rules. Operation is subject to the following two conditions: (1) this device may not cause harmful interference, and (2) this device must accept any interference received, including interference that may cause undesired operation.

This equipment has been tested and found to comply with the limits for a Class B digital device, according to Part 15 of the FCC rules. These limits are designed to provide reasonable protection against harmful interference in a residential installation.

This equipment generates, uses and can radiate radio frequency energy and if not installed and used in accordance with the instructions, may cause harmful interference to radio communications. However, there is no guarantee that interference will not occur in a particular installation. If this equipment does cause harmful interference to radio or television reception, which can be determined by turning the equipment off and on, the useris encouraged to try correct the interference by one or more of the following measures:

1. Reorient the receiving antenna.

2. Increase the separation between the equipment and receiver.

3. Connect the equipment into and outlet on a circuit different from that to which the receiver is connected.

4. Consult the dealer or an experienced radio/TV technician for help.

Any special accessories needed for compliance must be specified in the instruction manual.

Warning: A shielded-type power cord is required in order to meet FCC emission limits and also to prevent interference to the nearby radio and television reception. It is essential that only the supplied power cord be used. Use only shielded cables to connect I/O devices to this equipment.

CAUTION: Any changes or modifications not expressly approved by the party responsible for compliance could void your authority to operate the equipment. FCC ID: B94-CA002, FCC ID: B94-CA002WA

**Canada Notices** This Class B digital apparatus complies with Canadian ICES-003.

**Avis Canadian** Cet appareil numérique de la classe B est conforme à la norme NMB-003 du Canada.

**ISED Statement** This device contains licence-exempt transmitter(s) that comply with Innovation, Science and Economic Development Canada's licence-exempt RSS(s). Operation is subject to the following two conditions: (1) this device may not cause interference, (2) this device must accept any interference, including interference that may cause undesired operation of the device.

L'émetteur exempt de licence contenu dans le présent appareil est conforme aux CNR d'Innovation, Sciences et Développement économique Canada applicables aux appareils radio exempts de licence. L'exploitation est autorisée aux deux conditions suivantes : (1) L'appareil ne doit pas produire de brouillage; (2) L'appareil doit accepter tout brouillage radioélectrique subi, même si le brouillage est susceptible d'en compromettre le fonctionnement. IC: 466C-CA002, IC: 466C-CA002WA

#### **RF Exposure Information and Statement (USB Dongle)**

The SAR limit is 1.6 W/kg averaged over one gram of tissue. This device has also been tested against this SAR limit. The highest SAR value reported under this standard during product certification for use properly is 0.111 W/kg.

To maintain compliance with RF exposure requirements, use accessories that maintain a 5 mm separation distance between the user's body.

#### **Informations et déclaration sur l'exposition aux RF (clé USB)**

La limite SAR est de 1,6 W/kg en moyenne sur un gramme de tissu. Cet appareil a également été testé par rapport à cette limite SAR. La valeur SAR la plus élevée signalée en vertu de cette norme lors de la certification du produit pour une utilisation correcte est de 0.111 W/kg.

Pour maintenir la conformité aux exigences d'exposition aux RF, utilisez des accessoires qui maintiennent une distance de séparation de 5 mm entre le corps de l'utilisateur.

#### **Taiwan NCC Statement**

取得審驗證明之低功率射頻器材,非經核准,公司、商號或使用者均不得擅 自變更頻率、加大功率或變更原設計之特性及功能。低功率射頻器材之使用 不得影響飛航安全及干擾合法通信;經發現有干擾現象時,應立即停用,並 改善至無干擾時方得繼續使用。前述合法通信,指依電信管理法規定作業之 無線電通信。低功率射頻器材須忍受合法通信或工業、科學及醫療用電波輻 22 無線電遇信。低切率駅<br>射性雷機設備之干擾。

#### **KCC statement**

B급 기기 (가정용 방송통신기자재) 이 기기는 가정용(B급) 전자파적합기기로서 주 로 가정에서 사용하는 것을 목적으로 하며, 모 든지역에서 사용할 수 있습니다.

#### **Japan VCCI Statement**

この装置は、クラス B 機器です。この装置は、住宅環境で使用することを 目的としていますが、この装置がラジオやテレビジョン受信機に近接して 使用されると、受信障害を引き起こすことがあります。 取扱説明書に従って正しい取り扱いをして下さい。

#### **Turkey WEEE Statement**

Türkiye Cumhuriyeti: AEEE Yönetmeliğine Uygundur

#### **India RoHS Statement**

This product, as well as its related consumables and spares, complies with the reduction in hazardous substances provisions of the "India E-waste (Management and Handling) Rule 2016." It does not contain lead, mercury, hexavalent chromium, polybrominated biphenyls or polybrominated diphenyl ethers in concentrations exceeding 0.1 weight % and 0.01 weight % for cadmium, except for where allowed pursuant to the exemptions set in Schedule 2 of the Rule.

#### **Brazil ANATEL statement (Resolution 680)**

Este equipamento não tem direito à proteção contra interferência prejudicial e não pode causar interferência em sistemas devidamente autorizados.

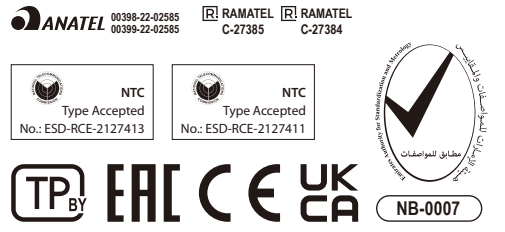

#### **IFETEL Statement**

La operación de este equipo está sujeta a las siguientes dos condiciones: (1) es posible que este equipo o dispositivo no cause interferencia perjudicial y (2) este equipo o dispositivo debe aceptar cualquier interferencia, incluyendo la que pueda causar su operación no deseada. IFETEL: RCPHYCA21-4193, IFETEL: RCPHYCA21-3770

Wireless Headset/無線耳機/无线耳机 Model/型號/型号: CA002 Wireless adapter/無線接收器/无线接收器 Model/型號/型号: CA002WA

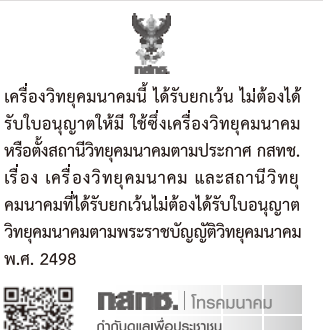

Call Center 1200 (Inswe)

©Copyright 2022 HyperX and the HyperX logo are registered trademarks or trademarks of HP Inc. in the U.S. and/or other countries. All registered trademarks and trademarks are property of their respective owners. / HyperX et le logo HyperX sont des marques déposées ou des marques commerciales de HP Inc. aux États-Unis et/ou dans d'autres pays. Toutes les marques déposées et les marques commerciales sont la propriété de leurs détenteurs respectifs. / HP Inc. 1501 Page Mill Road, Palo Alto, CA 94304, USA. HP, HQ-TRE, 71025 Boeblingen, Germany. HP Inc UK Ltd, Regulatory Enquiries, Earley West, 300 Thames Valley Park Drive, Reading, RG6 1PT. Россия: ООО "ЭйчПи Инк", Российская Федерация, 125171, г. Москва, Ленинградское шоссе, 16А, стр.3 Телефон/факс: +7 499 921 32 50/+7 499 921 32 91. Қазақстан: "ЭйчПи Глобал Трэйдинг Би.Ви." компаниясыныц Қазақстандағы филиалы, Қазақстан Республикасы, 050040, Алматы к., Бостандык ауданы, Әл-Фараби даңғ ылы, 77/7 Телефон/факс: +7 727 356 21 80. HP Inc. 1501 Page Mill Road, Пало -Альто, Каліфорнія 94304, США